# **Part Store**

2024

## Servicekits zu Caterpillar auswählen und bestellen

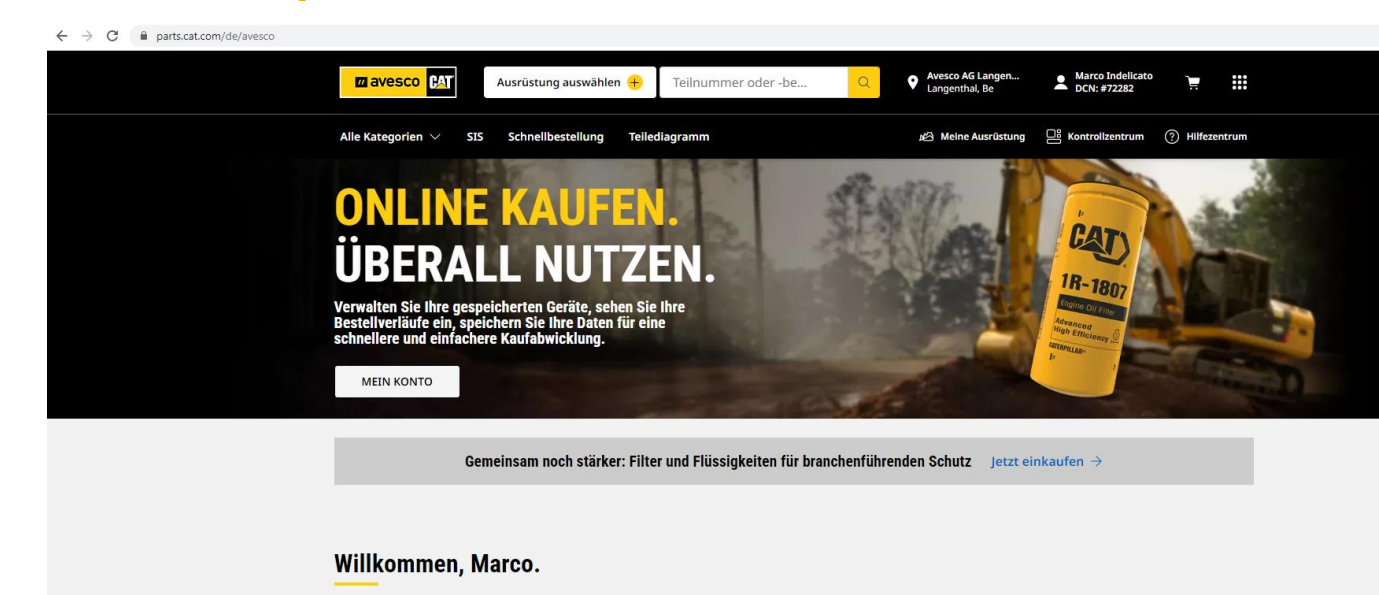

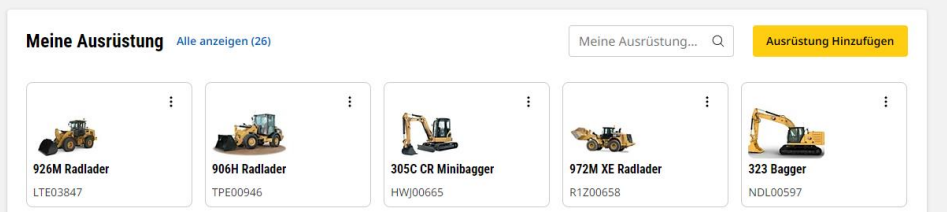

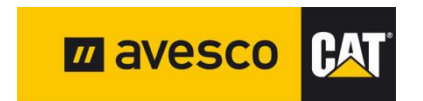

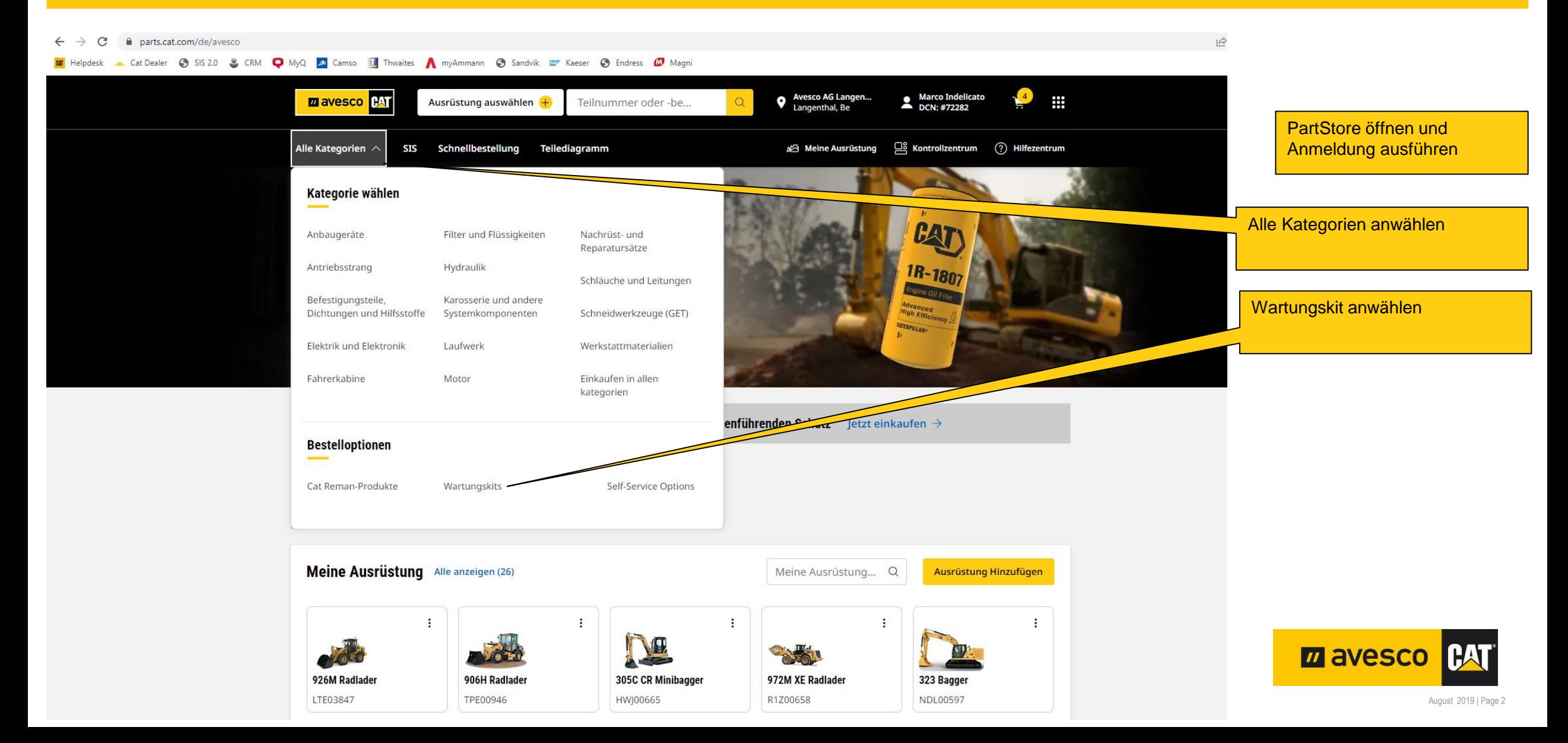

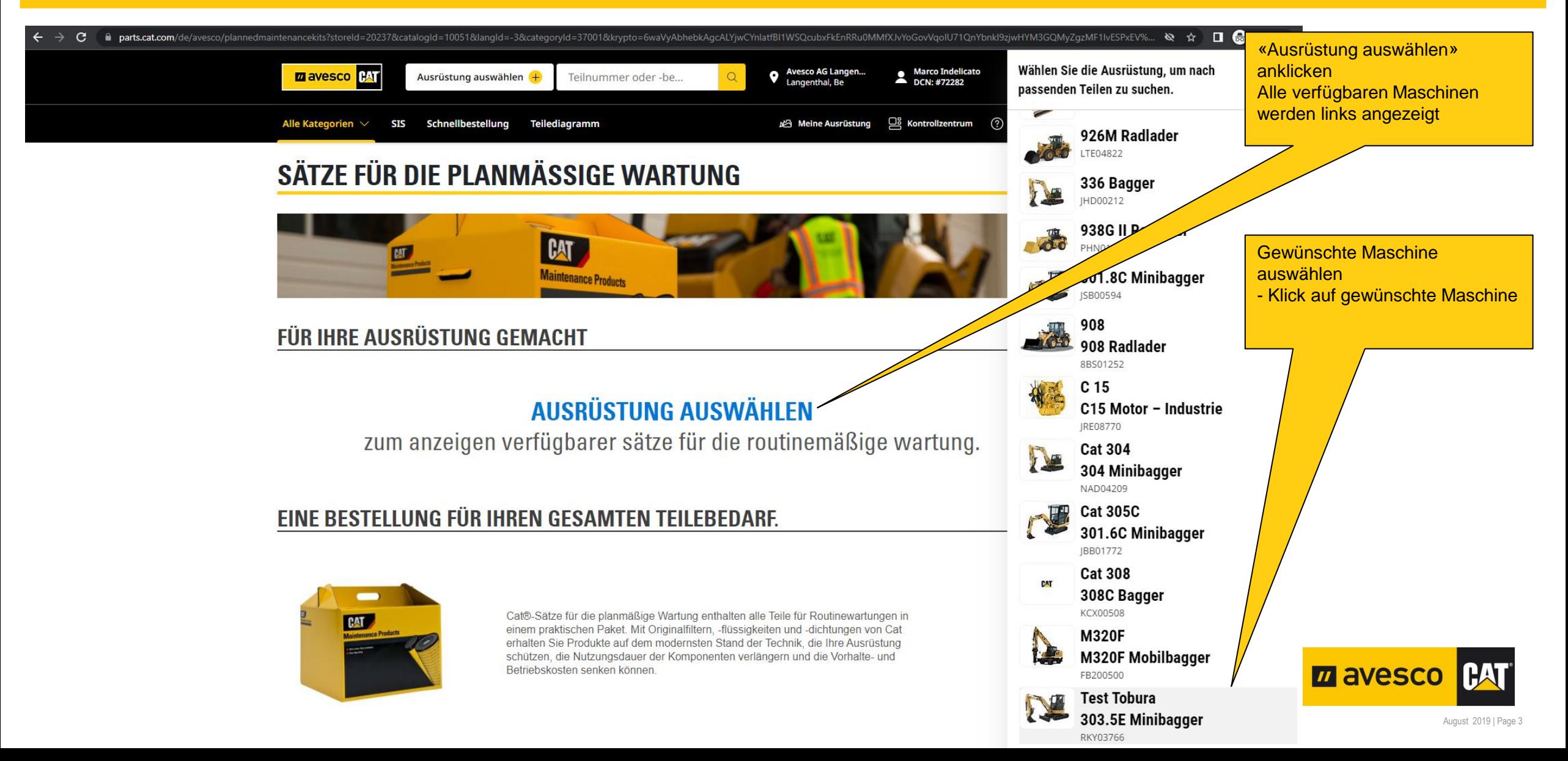

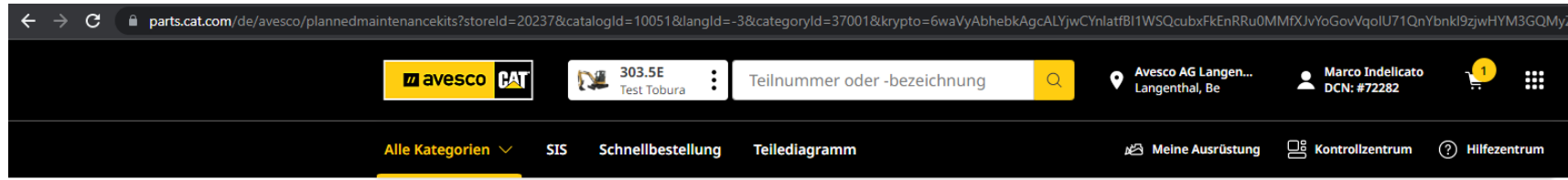

#### SÄTZE FÜR DIE PLANMÄSSIGE WARTUNG

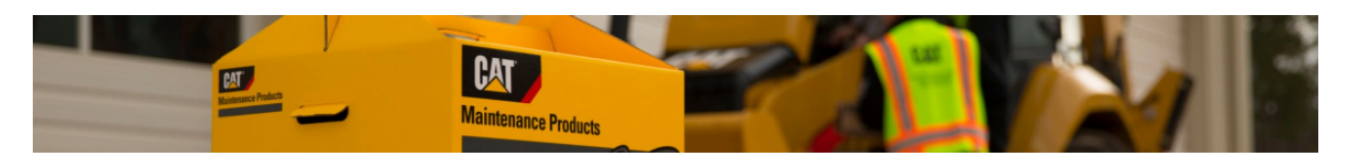

#### FÜR IHRE AUSRÜSTUNG GEMACHT

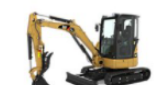

Gute Nachrichten: Wir bieten Wartungssätze, mit denen Sie Ihre Ausrüstung 303.5E Minibagger in gutem Zustand halten können. Sätze nach Betriebsstunden anzeigen:

#### 303.5E RKY03766

#### **US METRISCH** PM-Satz auswählen

PM-Satz auswählen

**HÄNDLER-SATZ** 

PM 2 DURCHFÜHREN (500 ZEIT BIS ZUR REGENERIERUNG IN STUNDEN INTERV.

PM 3 DURCHFÜHREN (1000 ZEIT BIS ZUR REGENERIERUNG IN ST

**EINE BESTEI** 

PM 4 DURCHFÜHREN (2000 ZEIT BIS ZUR REGENERIERUNG IN STUNDEN INTER.

WARTUNG NACH 6000 BETRIEBSSTUNDEN DURCHFÜHREN (6000 ZEIT BIS ZUR

WARTUNG NACH 12.000 BETRIEBSSTUNDEN DURCHFÜHREN (12000 ZEIT BIS Z.,

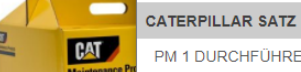

PM 1 DURCHFÜHREN NEU (250 ZEIT BIS ZUR REGENERIERUNG IN STUNDEN IN. PM 1 DURCHFÜHREN (250 ZEIT BIS ZUR REGENERIERUNG IN STUNDEN INTERV.

für Routinewartungen in hd -dichtungen von Cat hik, die Ihre Ausrüstung und die Vorhalte- und

Unter «**Händler-Satz**» werden die Servicekits, passend zur selektierten CAT-Maschine angezeigt.

Den gewünschten X-Stundensatz anklicken, um die Teileliste zu erhalten.

#### ACHTUNG:

Falls bei «Händler-Satz» nichts angezeigt werden, sind von Avesco (noch) keine Sätze für diese Maschine vorhanden.

Wenn nur «Caterpillar Satz» zur Auswahl steht, diese bitte nicht auswählen **und 0848 228 228 anrufen.**

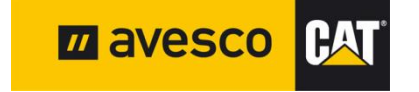

August 2019 | Page 4

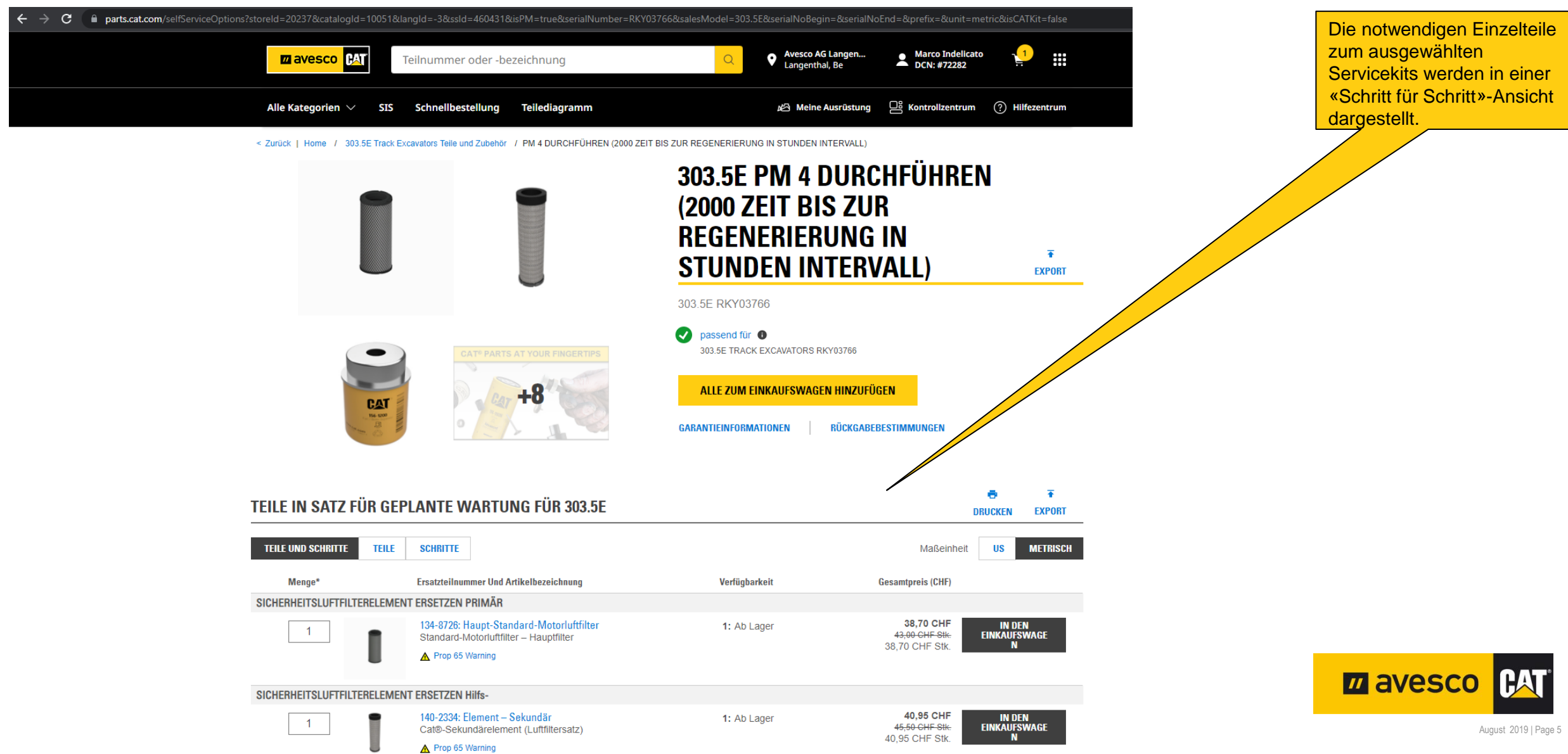

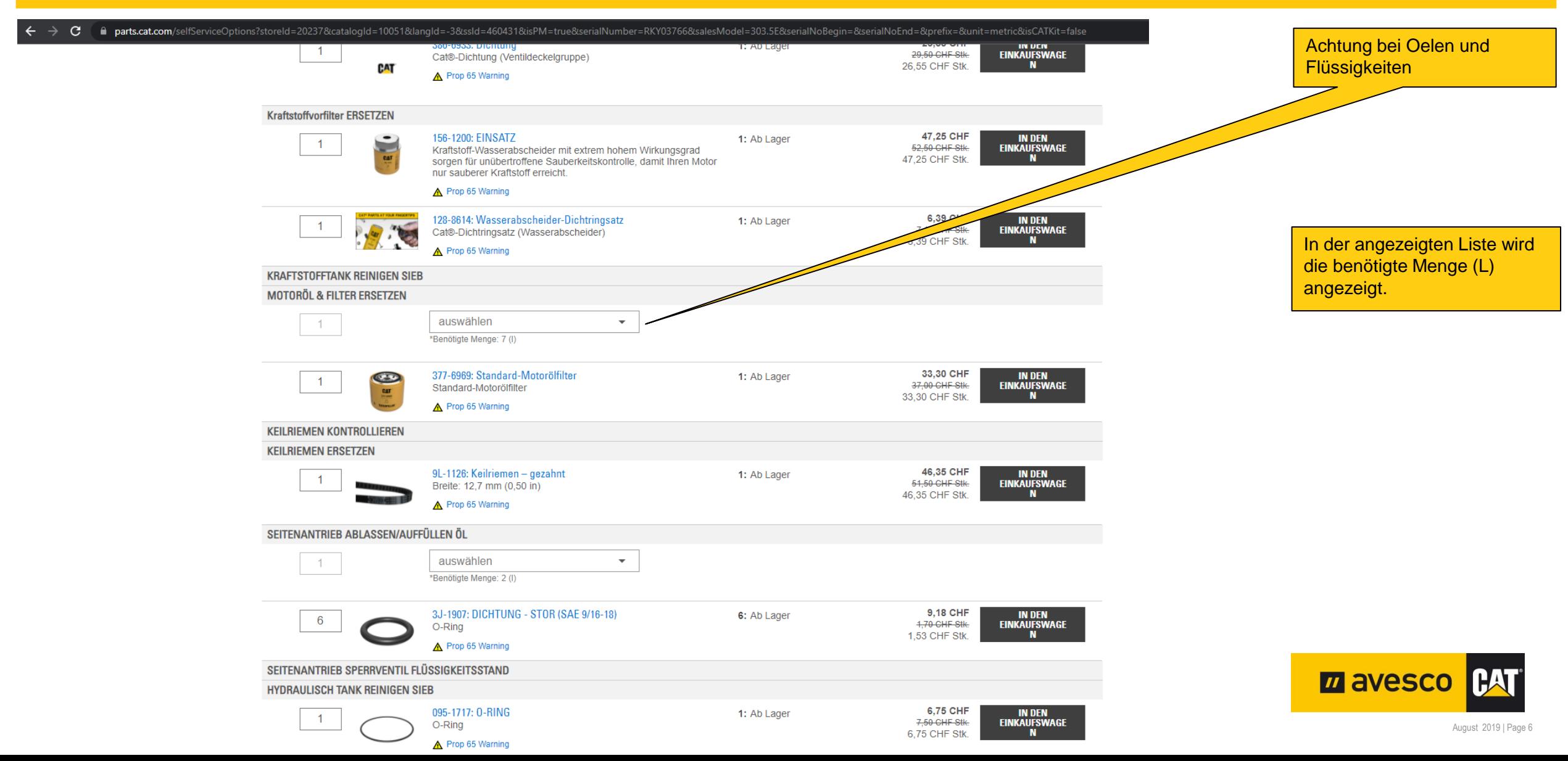

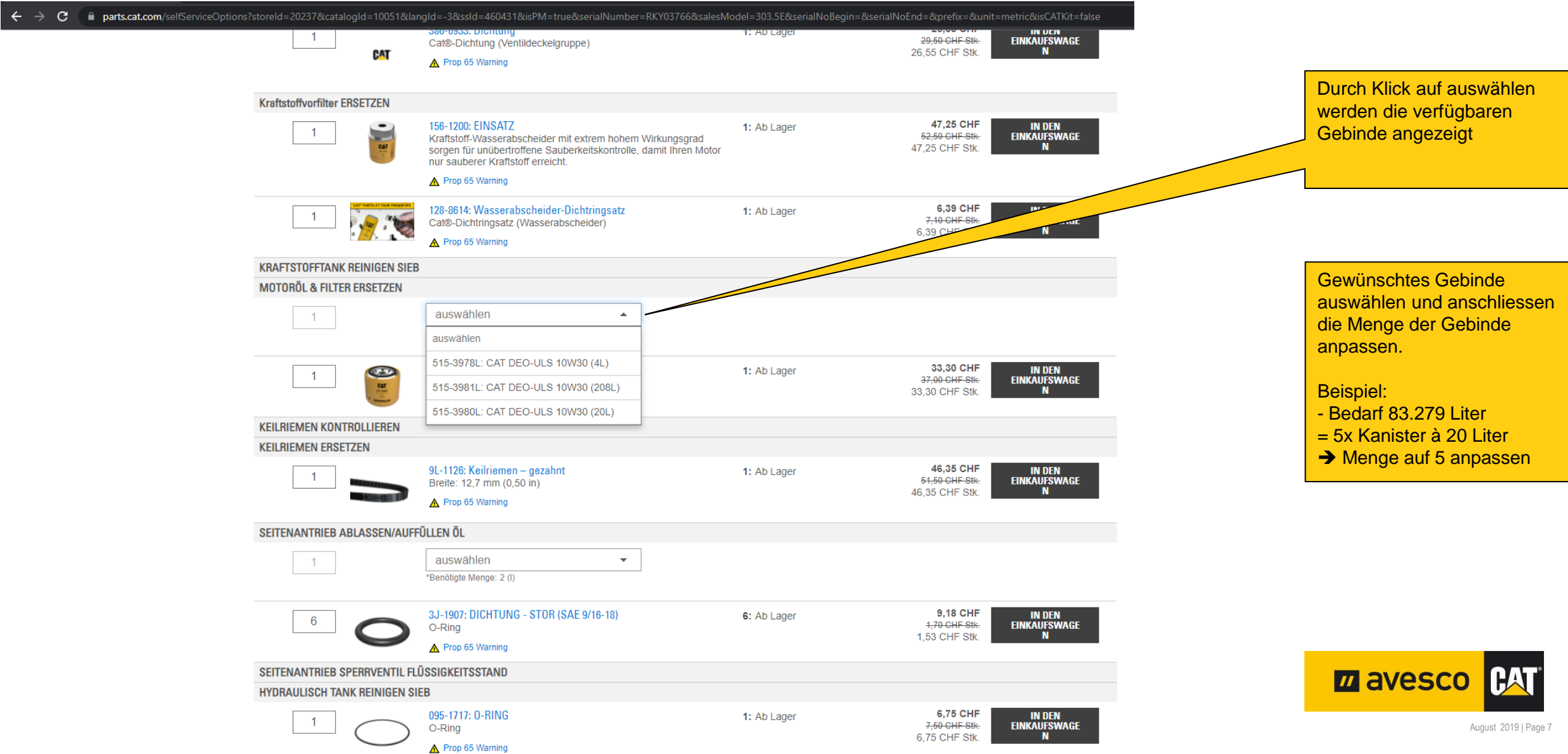

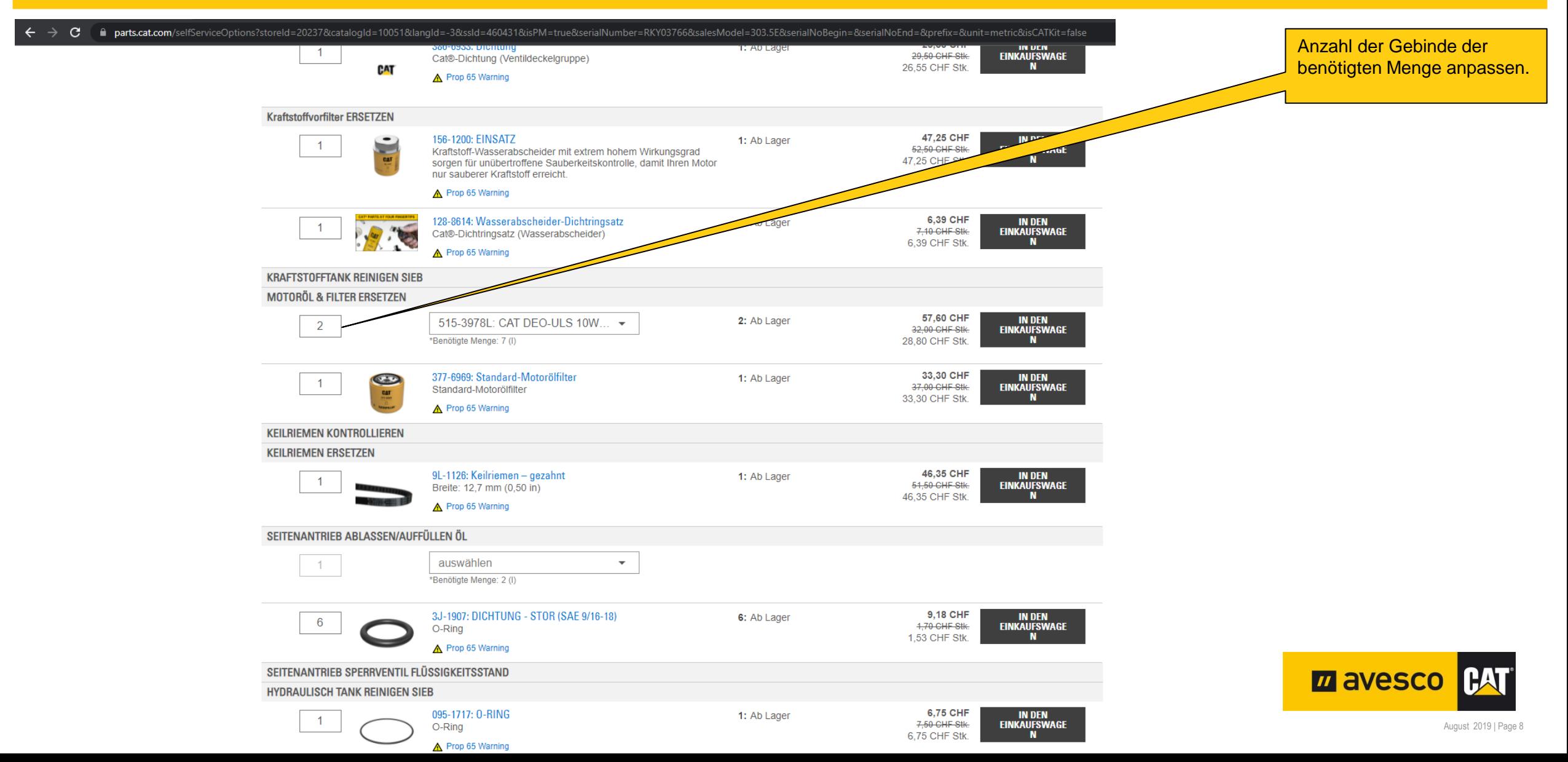

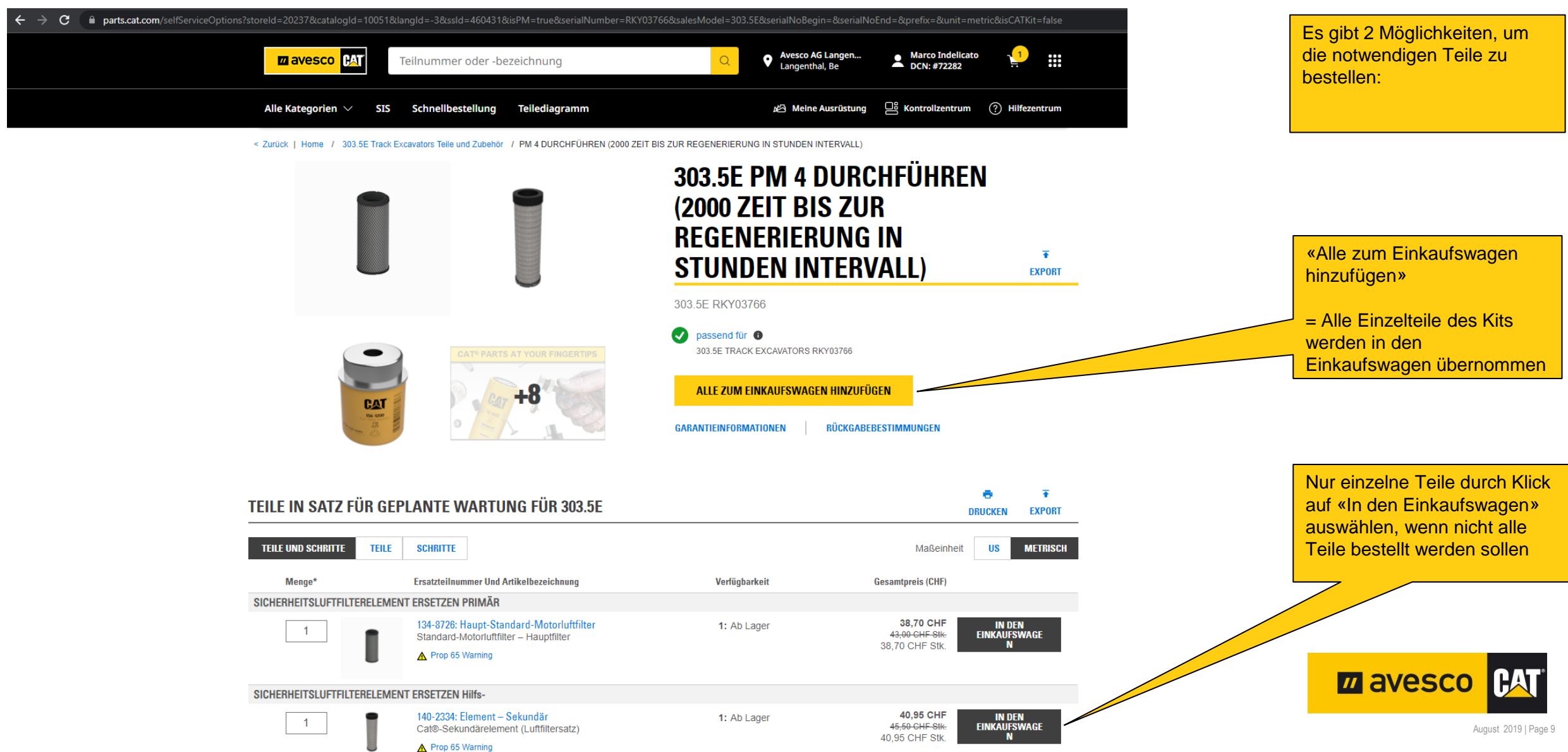

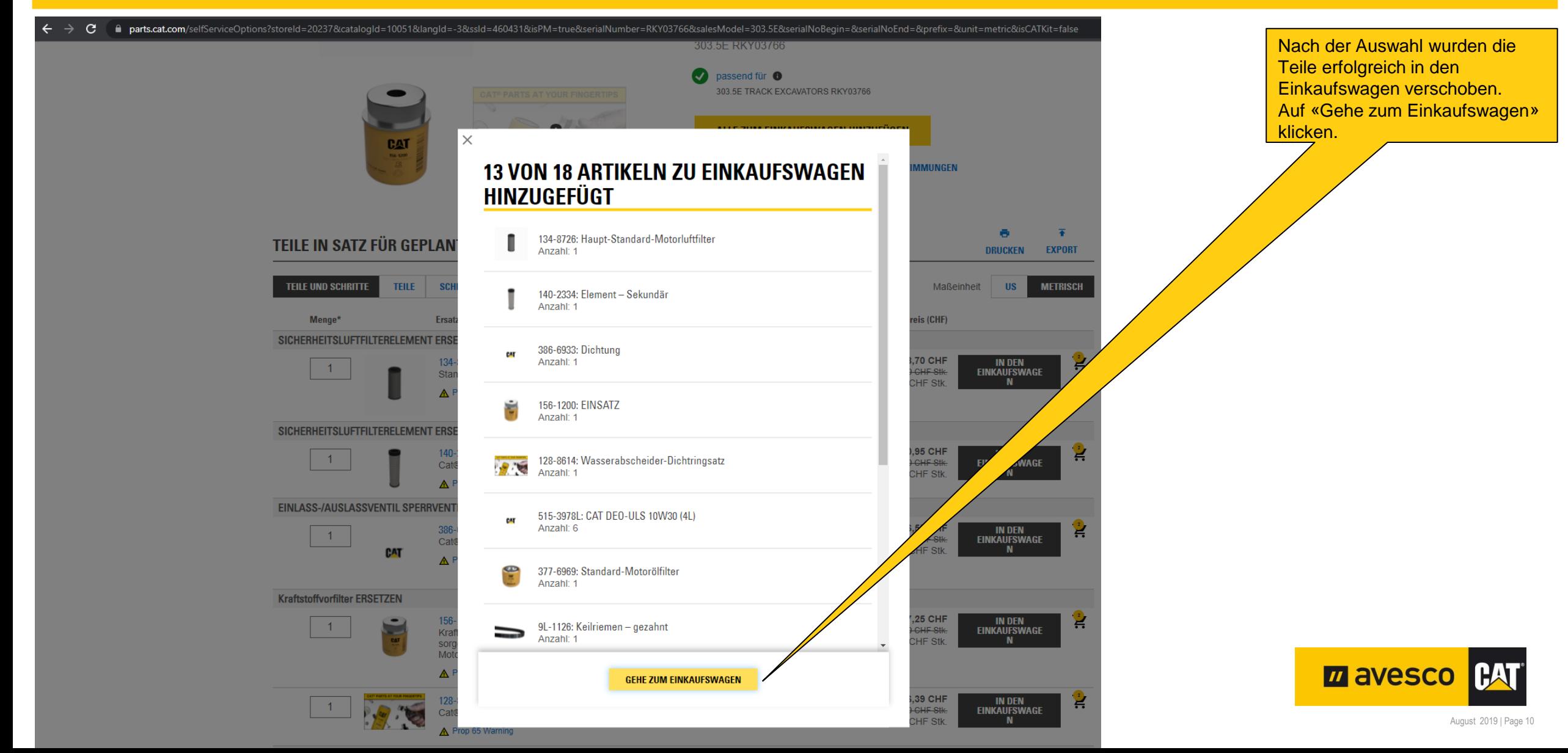

- ≙ parts.cat.com/AjaxOrderItemDisplayView?storeId=20237&langId=-3&catalogId=10051 C
- The Helpdesk A Cat Dealer @ SIS 2.0 & CRM @ MyQ Za Camso II Thwaites A myAmmann @ Sandvik zo Kaeser @ Endress 20 Magni

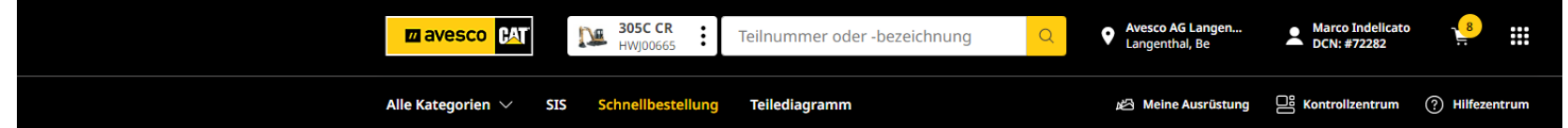

#### **EINKAUFSWAGEN**

Ausrüstungs-ID/-Serienn

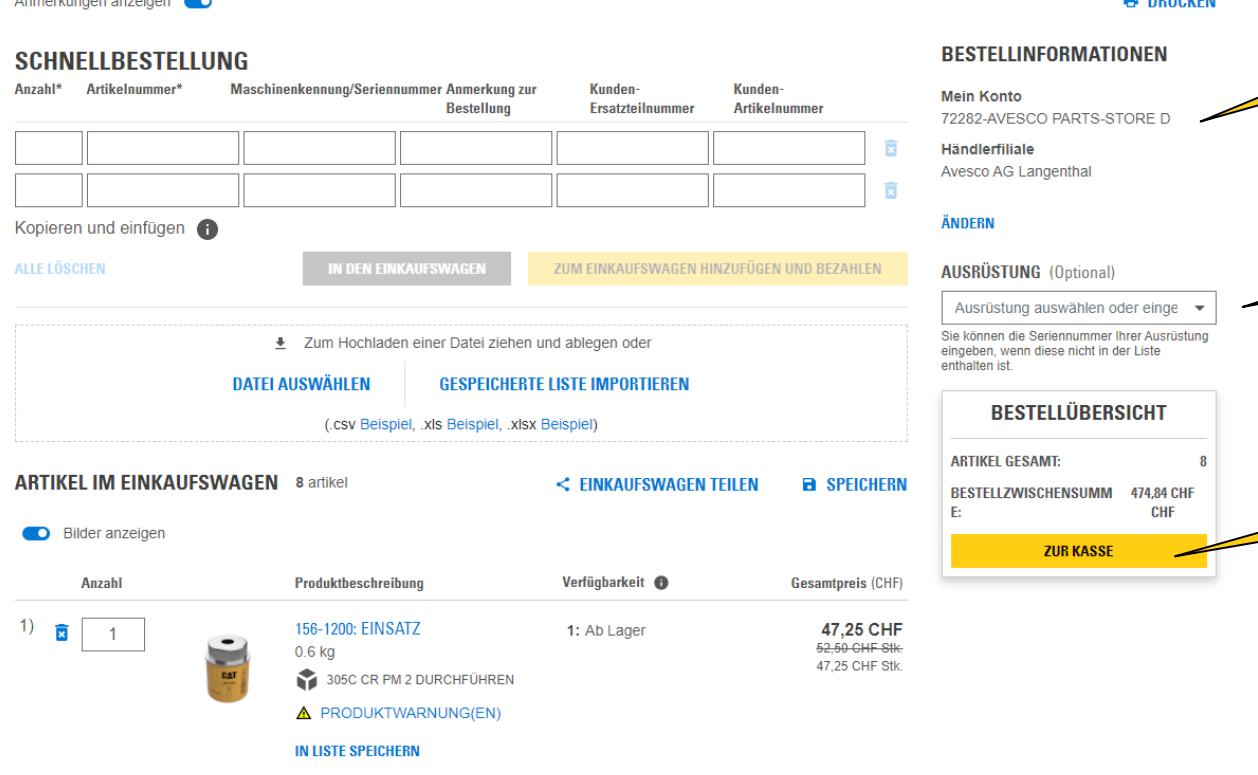

#### Im Einkaufswagen können Mengen angepasst oder ggf. einzelne Teile gelöscht werden.

Wenn mehrere Konten oder Kundennummern verfügbar sind, kann hier für die Bestellung noch angepasst werden. (Hier stehen alle ihre Konten/Kundennummern zur Auswahl)

Wenn Sie die gewünschten Teile im Einkaufwagen haben, hier die gewünschten Maschinen für die Bestellung auswählen. (Hier stehen alle ihre Maschinen zur Auswahl)

Durch Klick auf «Zur Kasse» den Einkauf fortsetzen, Versandart/Abholung anpassen und die Bestellung aufgeben.

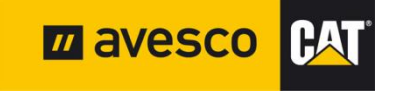

Anmerkung für Standard Kunden-Ersatzteilnumme Kunden-Artikelnummer